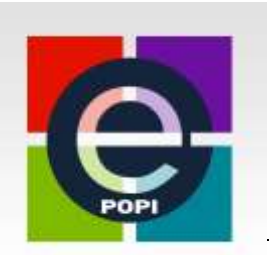

## **Abonnement ePOPI 1 an réservé aux Etudiants phase socle CoDES**  (Maladies infectieuses et tropicales / Médecine Interne / Allergologie)

#### **Utilisation du Code avantage remis par votre coordinateur DES** (valable 1 an\*) **à l'initiative du Collège des universitaires de Maladies Infectieuses et Tropicales (CMIT)**

# **1 ère connexion**

1) Création de votre compte ePOPI

(sur le site web à partir d'un ordinateur et non à partir de l'application smartphone)

- Aller à l'adresse du site web [www.epopi.fr](http://www.epopi.fr/)

- Cliquer sur « s'identifier » (en haut partie droite)
- Dans la fenêtre cliquer dans la partie droite sur « créer mon compte ePOPI »

- Remplir le formulaire. Le mot de passe à créer (8 caractères au moins avec au moins une majuscule, une minuscule, un chiffre) est strictement personnel et doit être mémorisé

- Dans le menu déroulant pays, la France apparaît en premier
- Valider le formulaire en cliquant « Je crée mon compte ePOPI »

- Quitter l'application

- Vous allez recevoir quasi instantanément un mail de confirmation avec un lien vous invitant à activer votre compte. Attention le mail peut aller dans vos spams ou être filtré par votre établissement !!! Dans ce cas ou en cas de perte du mail de confirmation retourner sur le site [www.epopi.fr](http://www.epopi.fr/) et activer votre compte sur le site.

2) Activation de votre compte ePOPI avec le code avantage

- Remplir le formulaire et dans la fenêtre « Informations de facturation » entrer le code avantage **-** Puis dans la fenêtre récapitulative « confirmation de vos informations » cliquer sur « appliquer l'extension d'abonnement ». Vous serez ainsi abonné pour 1 an (de date à date)

- Quitter l'application

## **2 <sup>e</sup> connexion**

- Aller à l'adresse [www.epopi.fr](http://www.epopi.fr/)
- Cliquer sur « s'identifier » (en haut partie droite)
- Dans la partie gauche entrer votre mail (= identifiant) et votre mot de passe
- Cliquer sur connexion
- Vous avez alors accès à l'ensemble du contenu

# **Utilisation de l'application ePOPI mobile**

Une fois cette procédure terminée, l'accès au contenu de l'application ePOPI mobile (téléchargeable sur appstore : ios ou google play : android) pour smartphone ou tablette est possible en entrant une fois pour toute son identifiant et son mot de passe définis préalablement sur ordinateur dans la création de compte sur le site web

*\* Du 1er décembre 2021 au 31 décembre 2022*

*Ne pas divulguer ce code Avantage strictement personnel, sous peine de sanction, la liste des bénéficiaires étant connue (toute utilisation par un tiers non répertorié entrainera la suppression du compte)*